# **GALE IN CONTEXT**

## **Introduce Classroom Topics and Encourage Student Inquiry**

The library's *Gale In Context* resources provide trusted materials to kick off lessons and spark self-directed learning.

- **Example 20** Topic pages and organized sources expose students to overviews, recent news articles, videos, and more.
- **8** The Get Link tool provides an easy option to push students to authoritative, ad-free information.
- ◯ Quick filters and links to related content empower students to ask questions and explore for answers.

Use the quick tips below to get started at INSERT LIBRARY ACCESS URL HERE

### **INTRODUCE TOPICS**

*Find and share individual background or thoughtprovoking sources to support a focus question, prompt an initial discussion, or fuel student questions.*

- **1. Search** or **Browse Topics** for sources related to an upcoming lesson.
- 2. Explore examples of each content type. Click a content type to view all. You may find:
	- **• Reference** overviews to provide background;
	- **• News**, **Magazines**, and **Academic Journals** to connect topics to recent events and lend expert perspectives;
	- **• Videos**, **Images**, and **Audio** to pique student interest;
	- And other premium sources—all in one place! If desired, **Filter Your Results** to quickly narrow to recent or historical **Publication Dates**, unique **Document Types**, **Content Levels** appropriate to your students, and more.
- 3. Click a result's title to access an item of interest.
- 4. Use **Get Link** to create a persistent link back to share the source with students. Copy and paste the link into the Notes and Questions document attached to this tip sheet, or share it with students in an email, on a class site, or anywhere else you'd like!

### **ENCOURAGE STUDENT INQUIRY**

*Find and share a set of sources. Ask students to choose from the results to investigate their questions and take control of their own learning.* 

- **1. Browse Topics** and select a topic page, or run a search and filter as desired.
- 2. Use **Get Link** to create and share a persistent link back to the entire topic page or set of search results. Copy and paste the link into the Notes and Questions document attached to this tip sheet, or share it with students in the location of your choice.

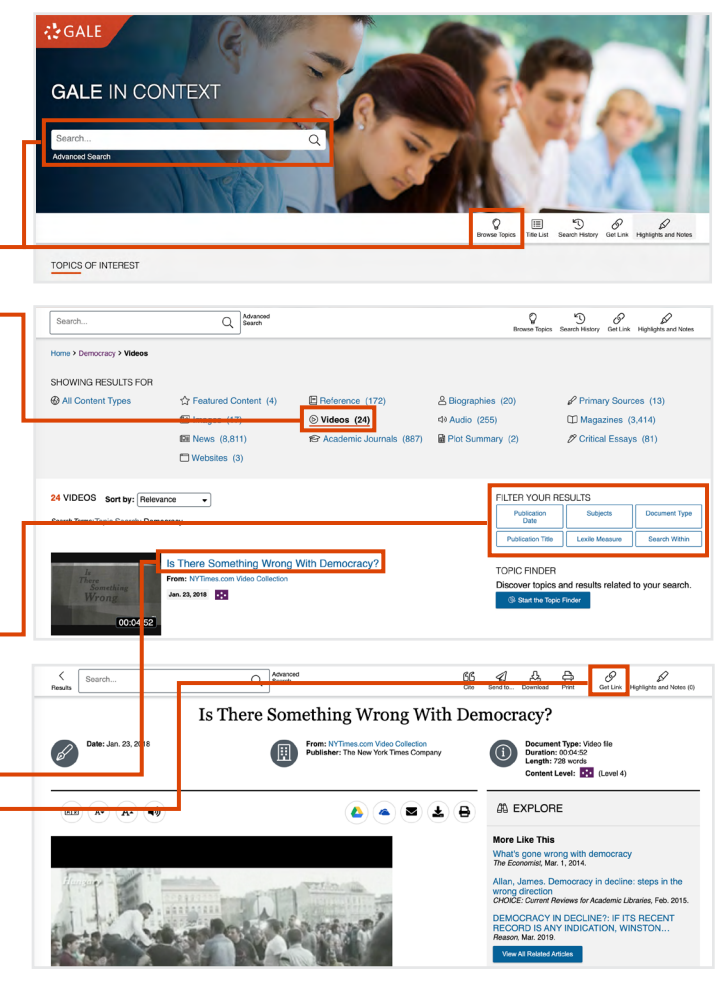

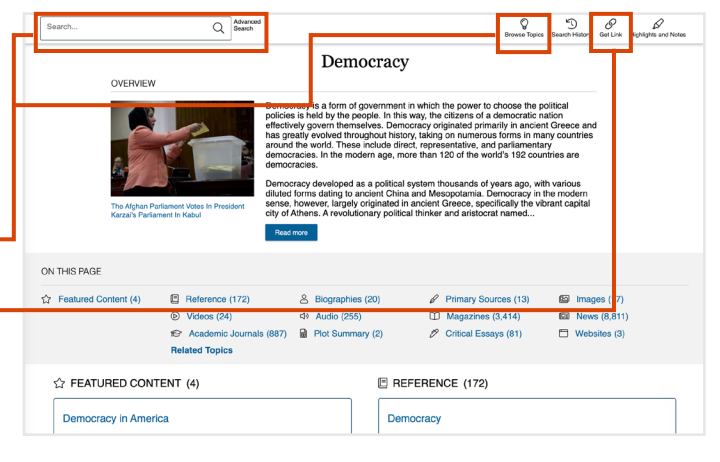

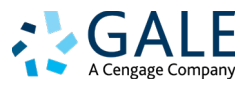

# **ENTER TITLE OF CLASS TOPIC**

## **Notes and Questions**

To make it easier to learn and remember new concepts, build connections to what you already know. Then, explore the topic, and record what you learn. Finally, develop and investigate further questions.

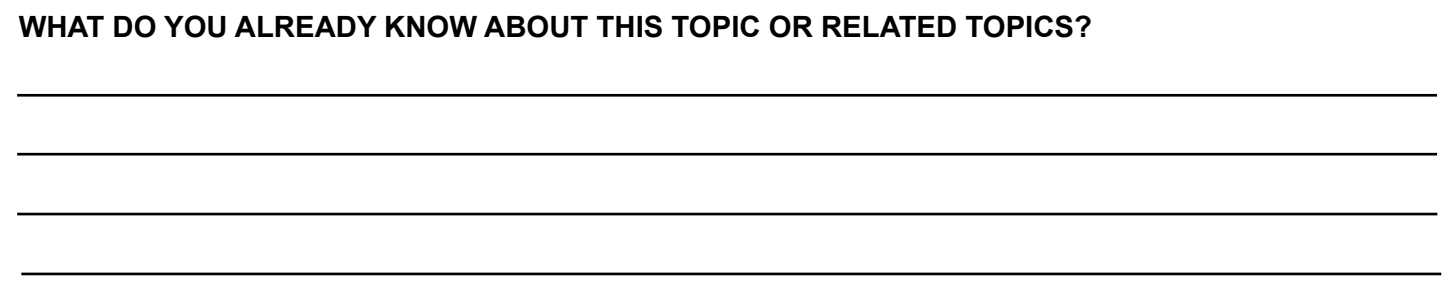

#### **EXPLORE INSERT URL OF INDIVIDUAL SOURCE HERE**

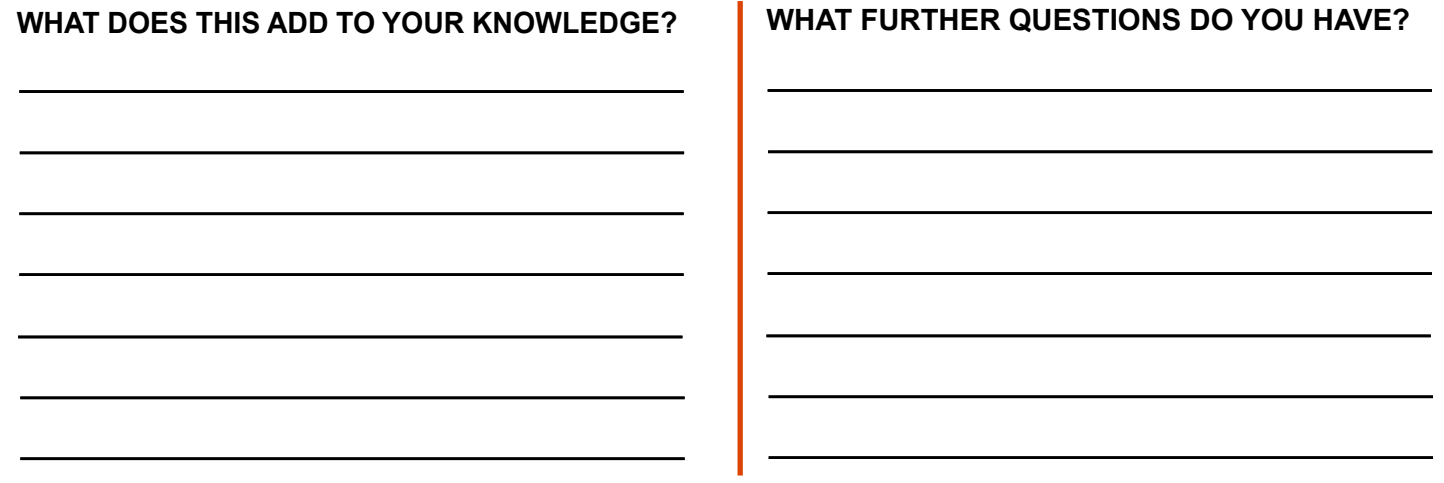

#### **INVESTIGATE YOUR QUESTIONS BY SELECTING SOURCES FROM THE FOLLOWING LINK: INSERT URL OF TOPIC PAGE OR SEARCH RESULT HERE**

**RECORD YOUR INITIAL FINDINGS**

**NOTE ANY ADDITIONAL QUESTIONS OR RESOURCES TO EXPLORE**

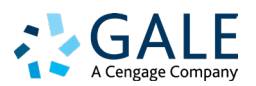